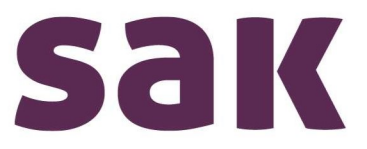

# Anmeldung mit bestehenden Login-Daten Sie haben bereits einen Zugang zum Kundenportal

## 1 Kurzinformation Sicherheit

Sie haben bereits einen Zugang zum Kundenportal? Dann müssen Sie sich nicht mehr registrieren. Falls sie sich länger nicht angemeldet haben, kann es sein, dass Sie aus Sicherheitsgründen Ihr Passwort neu setzen müssen.

#### 2 Website aufrufen

Rufen Sie die Seite https://kundenportal.sak.ch auf. Klicken Sie auf «zur Anmeldung».

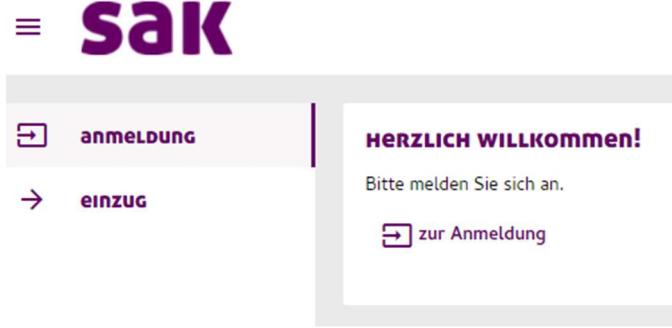

### 3 Anmeldung

Loggen Sie sich mit Ihrer E-Mail-Adresse & Passwort ein.

### 4 Passwort vergessen

Sie haben Ihr Passwort vergessen? Kein Problem! Klicken Sie auf «Passwort vergessen»

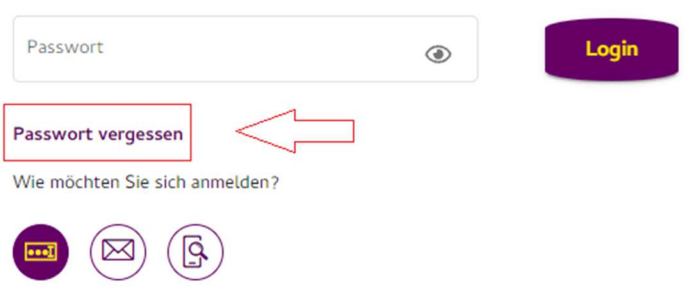

#### ST.GALLISCH-APPENZELLISCHE KRAFTWERKE aG

Vadianstrasse 50 | P.F. 2041 | CH-9001 St.Gallen | T +41 71 229 51 51 | info@sak.ch | sak.ch CHE-114.776.923 MWST | IBAN: CH98 0900 0000 9000 0832 3 | BIC: POFICHBEXXX

#### 5 E-Mail erhalten und Passwort neu setzen

Sie erhalten eine E-Mail mit einem Link. Mit Klick auf diesen Link können Sie Ihr Passwort neu setzen und sich danach mit dem neu gesetzten Passwort im Kundenportal einloggen.

#### 6 Ihr Zugang zum Kundenportal war erfolgreich?

Nach erfolgreicher Anmeldung sehen finden Sie im linken Menübereich eine Navigationsleiste. Hier können Sie beispielsweise auf «Rechnungen» klicken, diese einsehen und bei Bedarf herunterladen. Auch haben Sie die Option, Zählerstände direkt zu melden oder den Lastgang anzuzeigen. Ihren Ein- oder Auszug können Sie direkt über unser Kundenportal melden.

Haben Sie Anregungen, Fragen oder Wünsche? Melden Sie sich per Mail unter info@sak.ch oder telefonisch unter 071 229 51 51. Datenschutzrechtliche Fragen beantworten wir gerne unter datenschutz@sak.ch